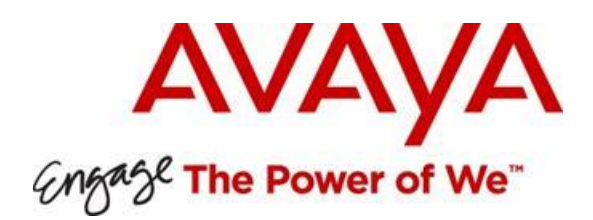

# **Global Release Notes**

# **PLDS Product Licensing and Delivery System**

Document Status: Production Issue: 1.0

Date: August 10, 2015

**Avaya – Proprietary Use pursuant to your signed agreement or Avaya policy**

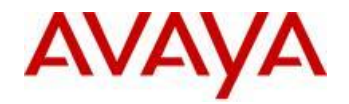

## **Table of Contents:**

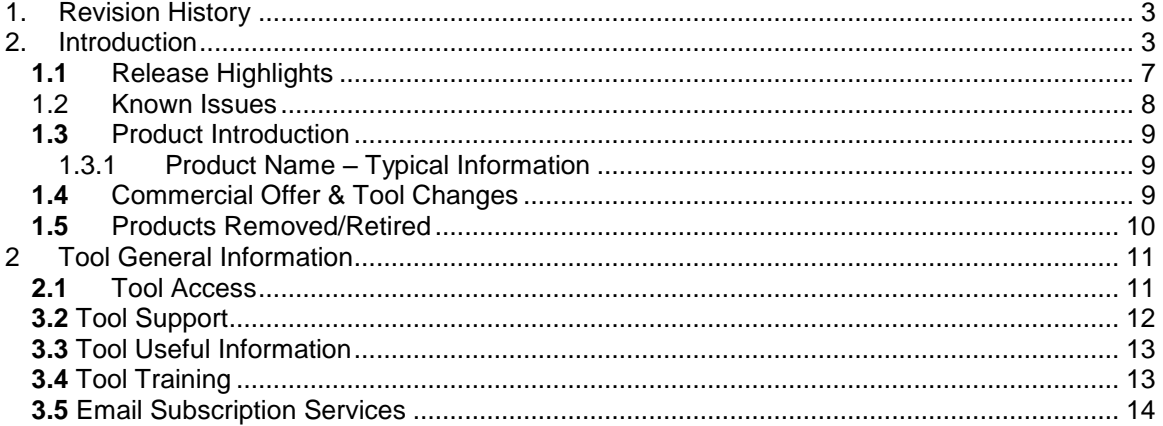

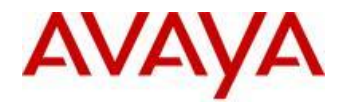

## <span id="page-2-0"></span>**1. Revision History**

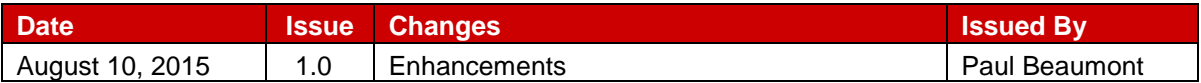

## <span id="page-2-1"></span>**2. Introduction**

Avaya eBusiness global commercial tools offer web-based applications to obtain licenses and software downloads on many Avaya Enterprise products and solutions. Avaya offers PLDS (Product Licensing and Delivery System) to activate, deactivate, move, re-host, and download Avaya software for the following products:

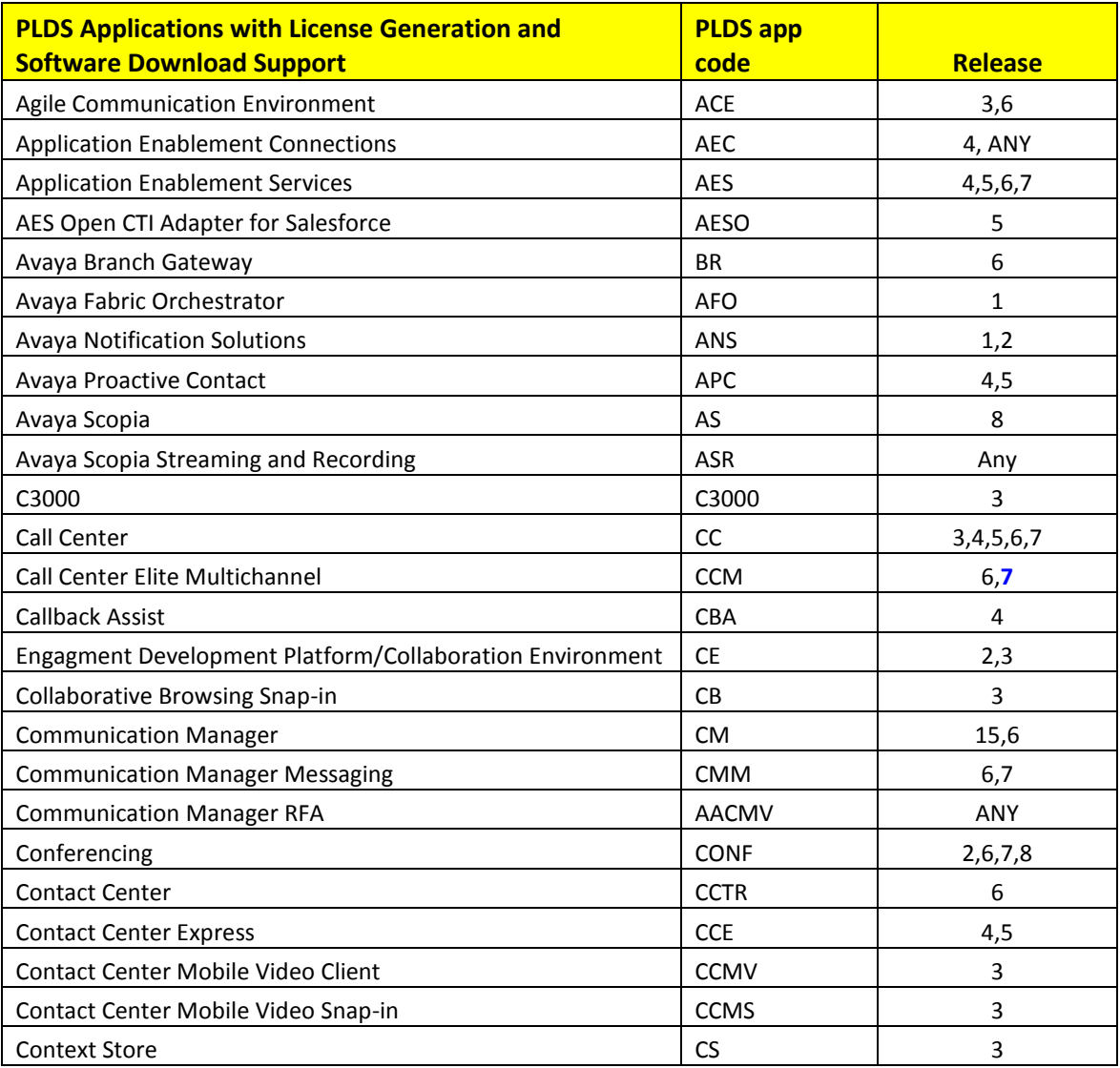

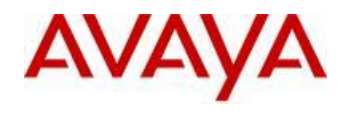

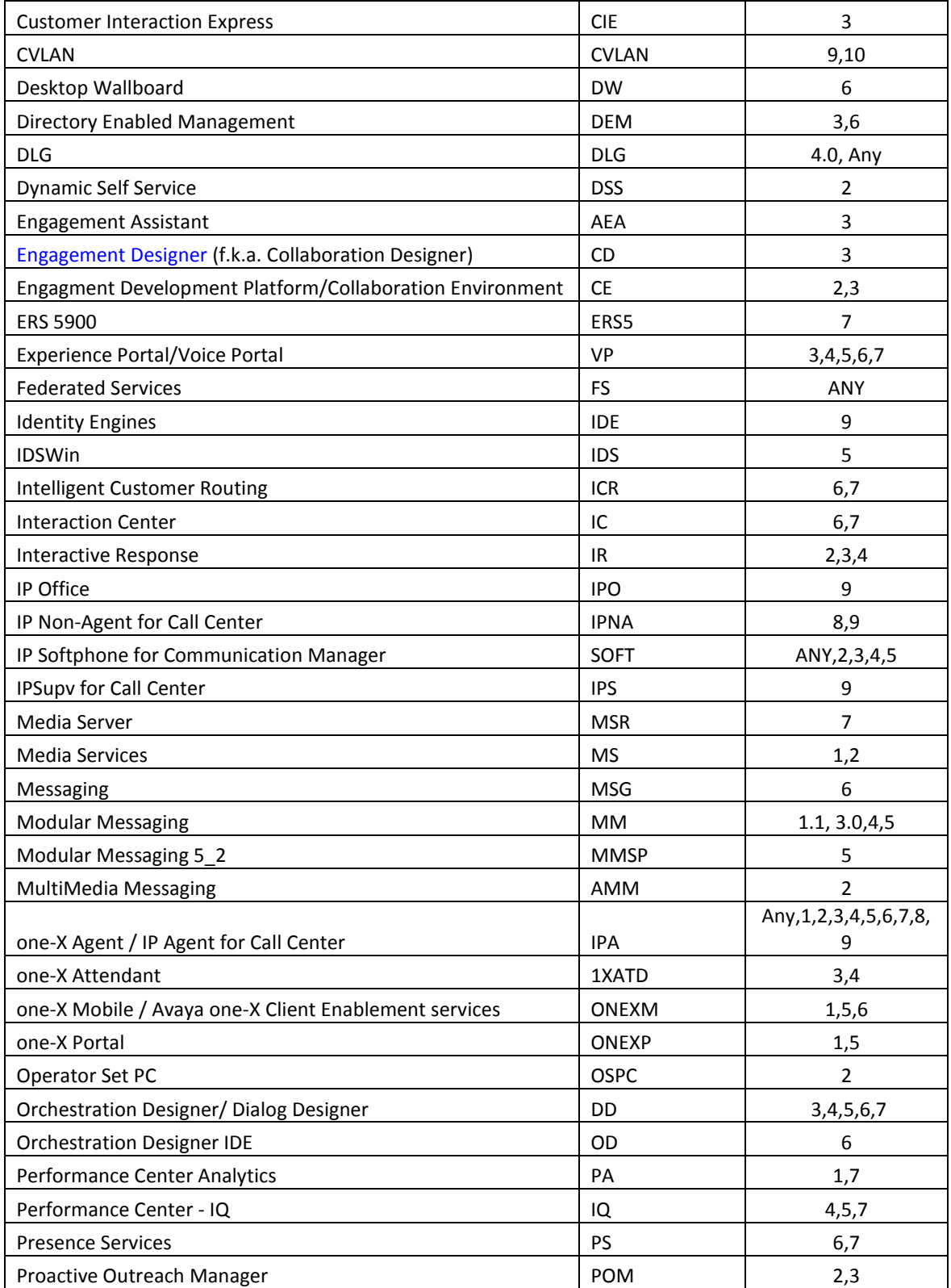

PLDS August 10, 2015 Release Notes **Page 4 of 14** Page 4 of 14

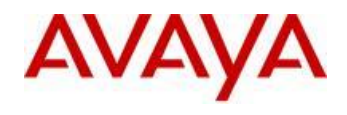

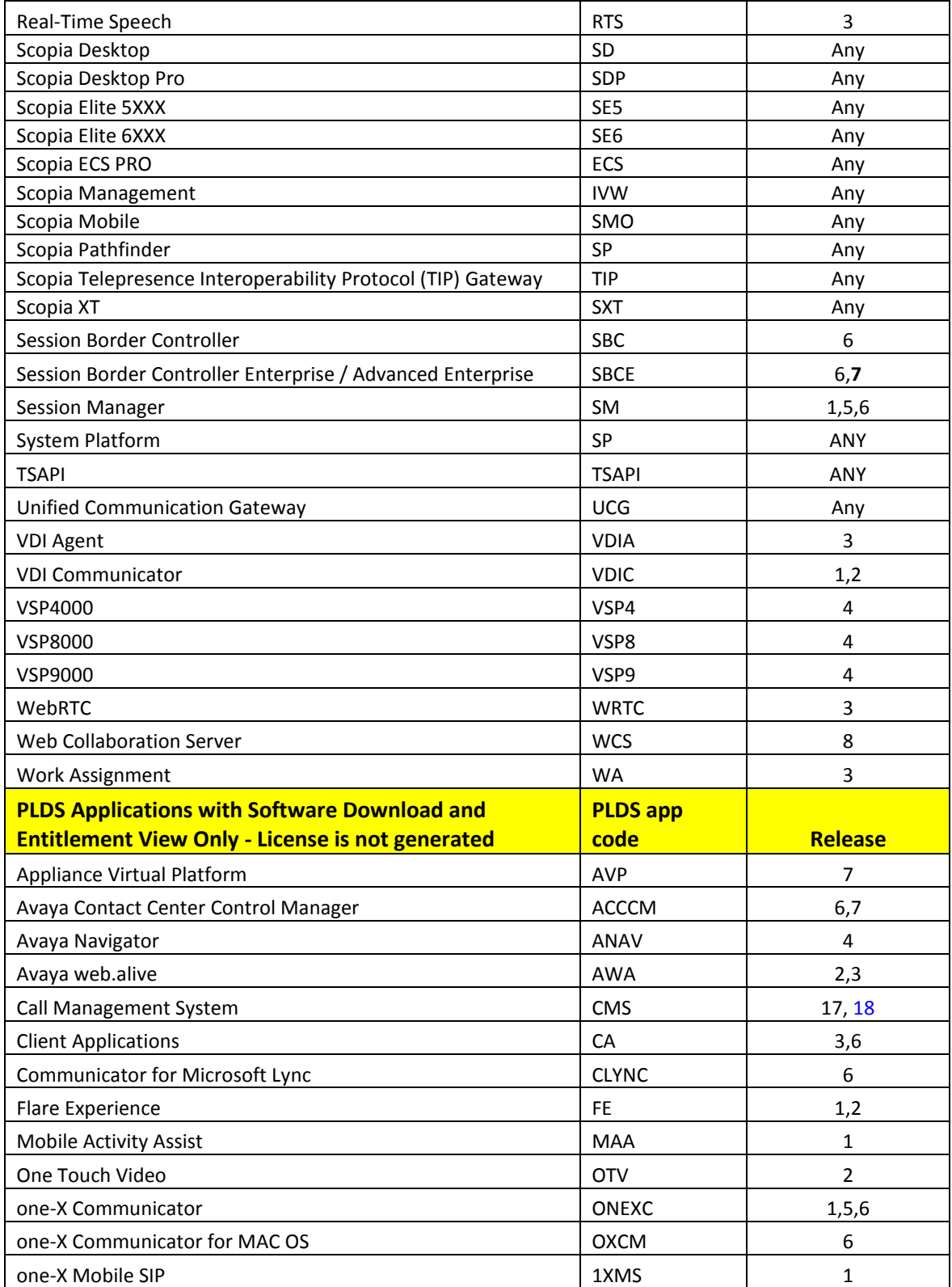

PLDS August 10, 2015 Release Notes **Page 5 of 14** Page 5 of 14

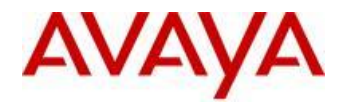

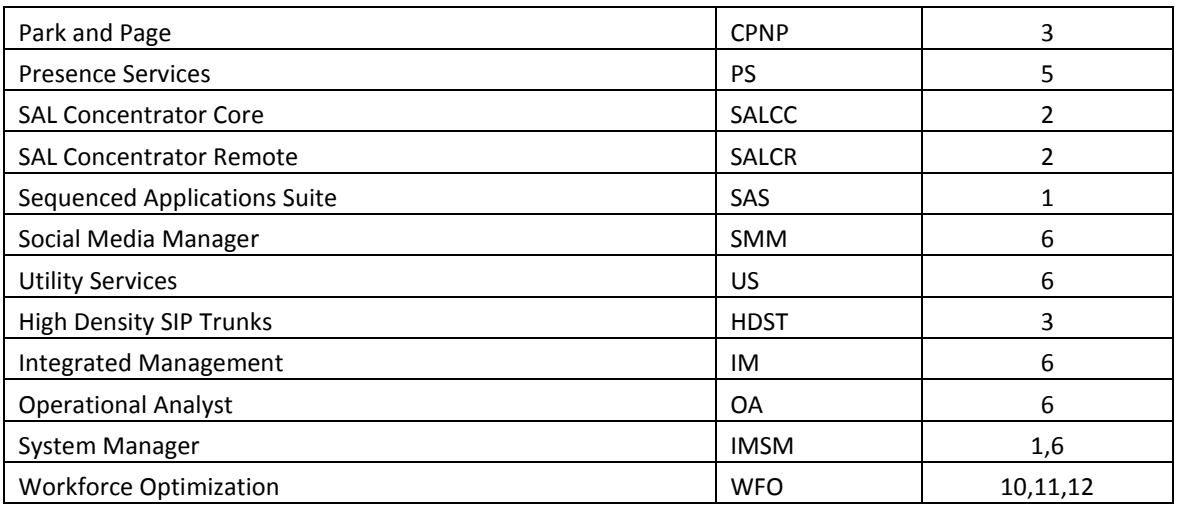

PLDS is made up of a number of Modules:

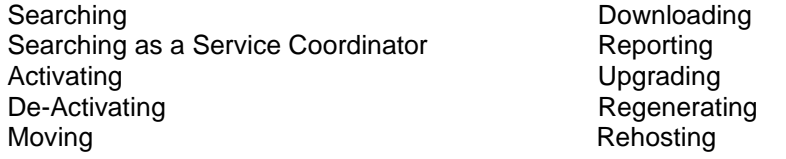

These release notes are focused on PLDS functionality which includes:

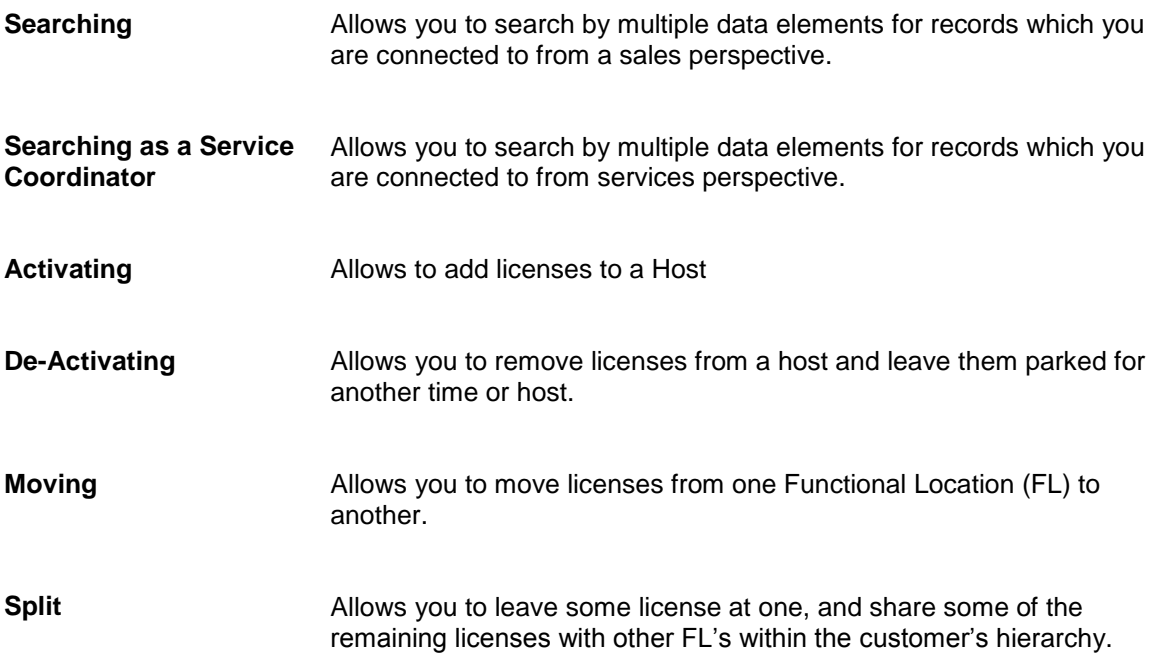

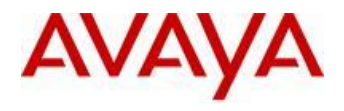

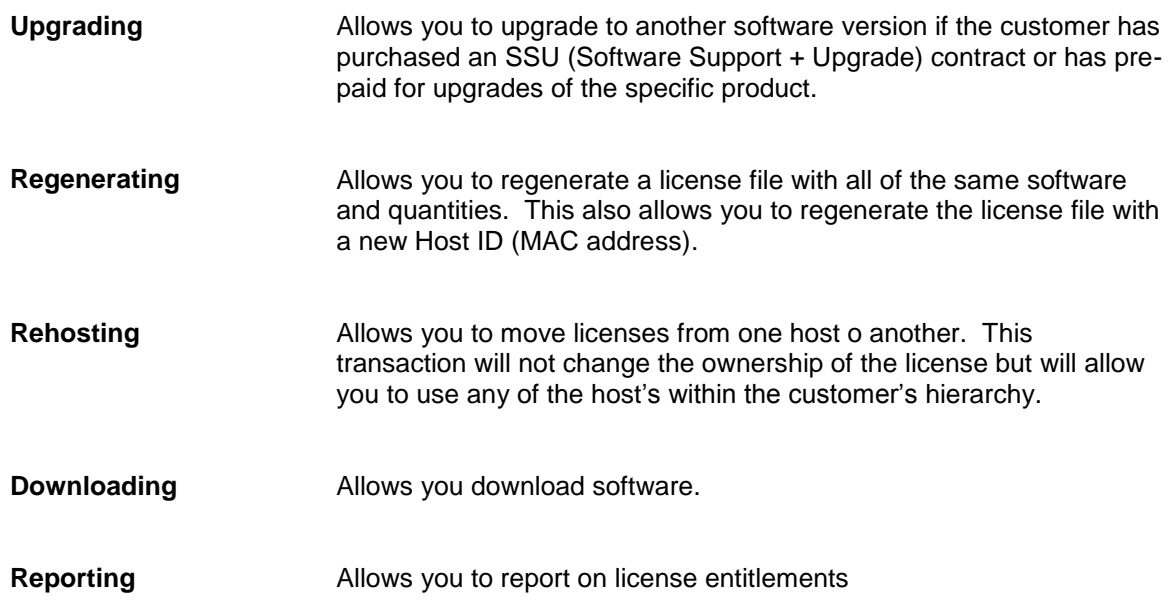

## <span id="page-6-0"></span>**1.1** Release Highlights

The August 2015 Release introduced the following changes:

#### **NPI**

<None>

#### **Lifecycle**

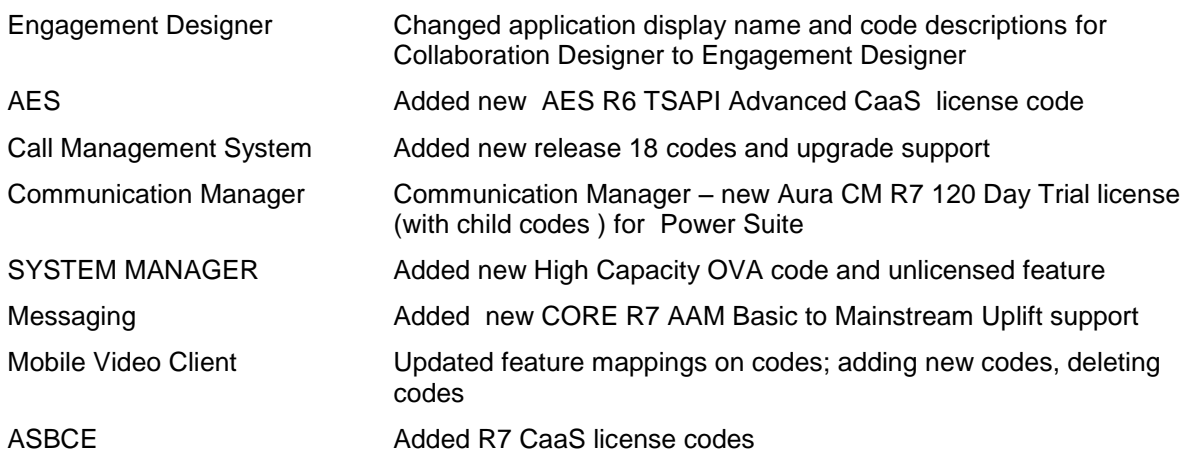

Refer to the [Products A-Z](http://portal.avaya.com/ptlWeb/products) library on the Avaya Enterprise portal for complete product and offer details.

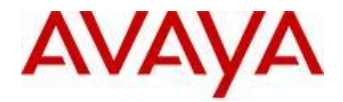

## <span id="page-7-0"></span>**1.2 Known Issues**

**Data Issues** – Data is impacted by upstream orders, service contracts, historical RFA activities, etc. The inaccuracy of these upstream transactions can have a negative impact on PLDS data. One way to ensure that the new licenses you are looking to add to a host are both owned by the same Functional Location, (FL), is to review the ownership of the existing host. To do this review the *[Identifying a License Host Owner](https://portal.avaya.com/ptlWeb/getfile?docID=MTAwMDc1NDYz)* job aid.

**Service Coordinator Access** – Many Partners search for records and do not find them. This is probably because they were not on the SAP order and therefore PLDS does not allow you to access the record. In order to see and act upon assets that you are not associated to as a selling party you must complete the [Delegation of Admin form on the CSS site](https://support.avaya.com/helpcenter/getGenericDetails?detailId=C201231910250720076) and then you must look/act upon the asset in PLDS while in [Service mode.](https://portal.avaya.com/ptlWeb/getfile?docID=MTAwMDkyMTY0)

**Upgrading to CM 6** – All records of CM prior to CM 6 have remained in RFA and must be handled there. However, many customers are upgrading to CM 6 from earlier versions and their assets are not currently in PLDS. Review the steps to convert [records from RFA to PLDS](https://portal.avaya.com/ptlWeb/getfile?docID=MTAwMDgxNzAz) and then review the product documentation to ensure that you are upgrading and activating CM 6 entitlements correctly.

**PLDS is now the primary licensing mechanism for AACC** - All AACC configurations are supported by PLDS licensing, except Multimedia Only or Adjunct to Multimedia systems. For Multimedia Only license files, please contact [licensekeyreq@avaya.com.](mailto:licensekeyreq@avaya.com)

**Avaya Aura Conferencing (AAC) – Manual add of material code 305338** - For AAC R8, the material code 305338, CONF R8.X WEB CONF SRVR LIC (WSC License), is not output from ASD for designs of less than 15,000 Moderators. Please manually add the WCS license, 305338 to the order to support full functionality. Additional WCL licenses are required for local redundancy or if Event conferencing is requested. The quantity of 305338 depends on the AAC R8 design.

**Avaya Aura Contact Center (AACC) – Converting .lic files to PLDS generated .xml files** - If the user currently has a PLIC .lic file installed and is converting to .xml file the following procedure needs to be followed:

#### **Procedure**

- 1. Log on to the server where the Contact Center License Manager software is installed.
- 2. Click Start>All Programs>Avaya>Contact Center>License Manager>Configuration.
- 3. View the type of license file currently used, and then click OK.
- 4. Navigate the file system and locate the new license file.
- 5. Click Open.
- 6. Click Apply.
- 7. If you are using a WebLM license file or if you are changing from a PLIC to WebLM licensing, then on the Contact Center License Manager server, restart the Contact Center Tomcat Instance service.
- 8. At the prompt, click Yes to restart the Contact Center License Manager server.
- 9. Click OK to close the Window.
- 10. Exit.

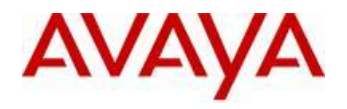

If the AACC design is for Geo Redundancy, AACC MM Standalone, AACC MM Adjunct to Elite or MM System a PLIC file is still required. License files can be requested at [licensekeyreq@avaya.com.](mailto:licensekeyreq@avaya.com)

**Issues Using VPN When Downloading from PLDS:** There is a known issue when downloading software from the Product Licensing and Delivery System (PLDS) via Avaya VPN using Microsoft Internet Explorer (IE). When an Avaya employee logs on to the Avaya network via the Avaya VPN, the VPN removes the proxy settings from the Microsoft IE browser.

To fix this issue, users can:

Use Firefox

Logon to the PLDS / Support site without going through / using the Avaya VPN

Reset the Internet Explorer (IE) proxy setting (Internet Options > Connections > LAN Settings)

NOTE: The VPN removes the checks in the Proxy server section. In order to access PLDS (on your LAN connection) employees will need to recheck the Proxy server box to reset IE.

### <span id="page-8-0"></span>**1.3** Product Introduction

#### <span id="page-8-1"></span>**1.3.1 Product Name – Typical Information**

The [Products A-Z](http://portal.avaya.com/ptlWeb/products) library on the Avaya Enterprise portal will provide complete details on the products in PLDS and the proper licensing codes and processes for installing and licensing these products.

For these products you can perform the following transactions in PLDS.

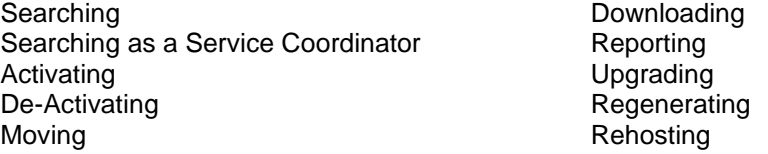

### <span id="page-8-2"></span>**1.4** Commercial Offer & Tool Changes

#### **Important Note: There will be a PLDS outage with the August release.**

The outage window is planned for 10 PM Eastern Time-US (ET) Friday, August 7 until 8:00 AM ET Saturday, August 8.

This outage is to apply a patch to correct an intermittent PLDS issue with very large number of entitlement activations in the same transaction. Some activations may not successfully complete if a user moved to the next page in the activation and the PLDS processing did not complete for all activations in the current page. The patch will enable the activation screens to complete processing before the user selects the NEXT button to move to the next screen in the activation transaction.

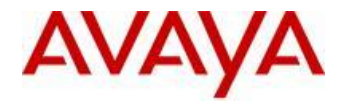

Customers should download licenses that are needed during this time prior to the start of the outage.

Important Note:

# Emergency System Maintenance Notice: 18-19 July

A service maintenance window has been scheduled to perform systems maintenance on the Avaya environment.

- **Start Time:** Saturday, 18 July at 8:00 pm Eastern Daylight Time-US (EDT)
- **End Time:** Sunday, 19 July at 4:00 am EDT

During this outage, the following tools will be unavailable:

- Product Licensing Delivery System (PLDS) –*Note: The standard Avaya emergency license support is available during this time.*
- IP Office Support Services (IPOSS) Token
- Customer Authorization Tool (CAT)
- Global Registration Tool (GRT)
- Enterprise Configurator (EC) Voice, EC Services, EC Data, Consolidated Service Quote Tool (CSQT)
- Avaya One Source Configurator
- Avaya One Source Cloud Portal
- Salesforce.com
- Order Center
- Electronic Data Interface (EDI*)*

Thank you for your patience and support.

No other changes in this release of PLDS

## <span id="page-9-0"></span>**1.5** Products Removed/Retired

No products were removed nor retired during this release

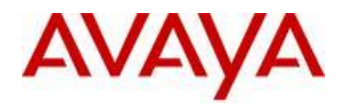

## <span id="page-10-0"></span>**2 Tool General Information**

## <span id="page-10-1"></span>**2.1** Tool Access

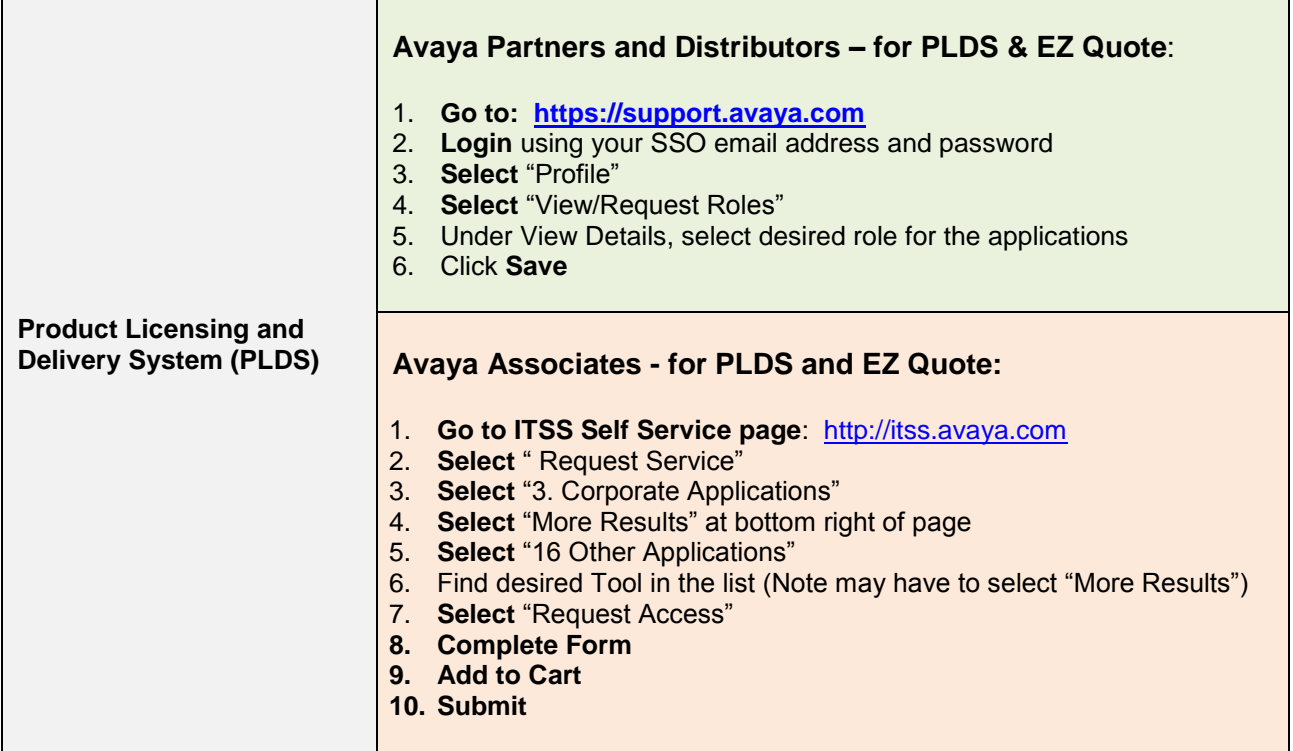

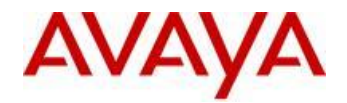

## <span id="page-11-0"></span>**3.2** Tool Support

#### **Global Commercial Tools Support**

To report any issues or receive clarification on items not covered in training or these release notes please contact the eBusiness Commercial Tools support teams by:

Opening a ticket via:

[ITSS](http://pwhpsmlb1.us1.avaya.com/sm7sso/ess.do) - if you are an Avaya Associate.

[Web ticketing tool](http://www.avaya.com/partner-itss) – if you are a Partner or Distributor (APAC Partners should use the contacts referenced below for tickets and not use the Web Ticketing tool).

Contact your local IT team:

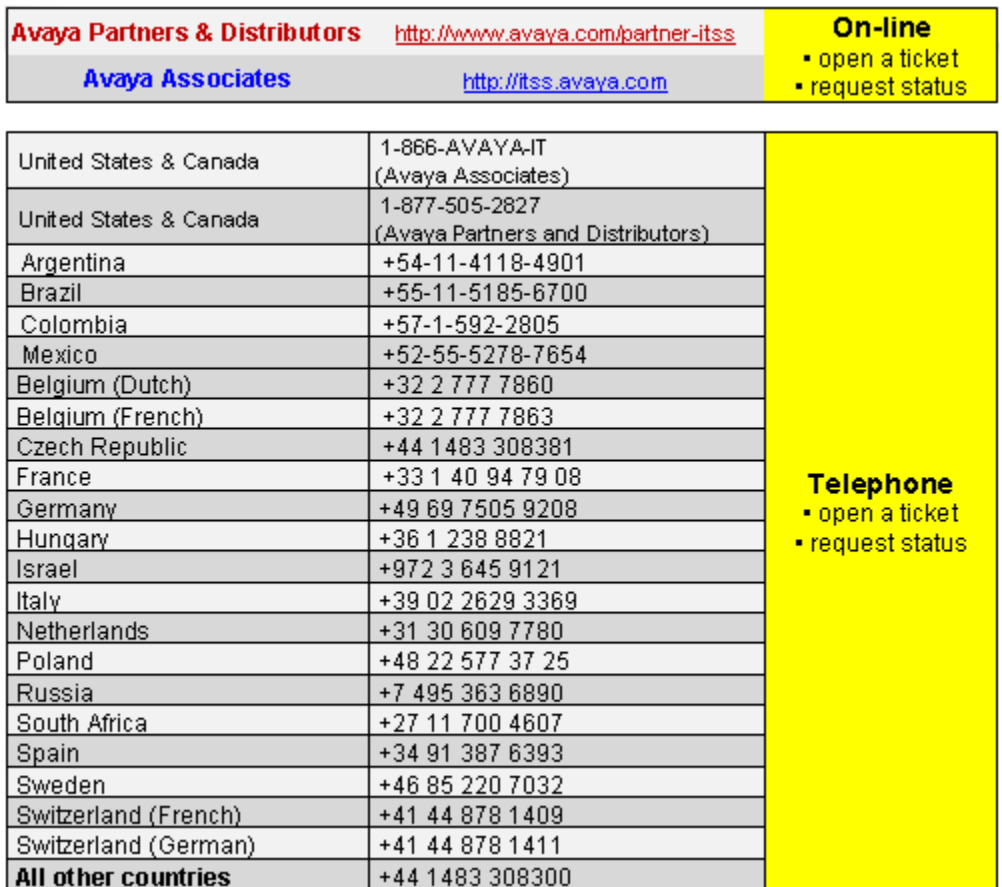

#### **For any PLDS issue, please contact the Avaya Helpdesk Support for your area:**

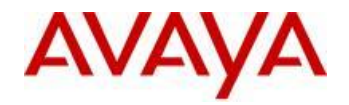

#### **APAC users should contact one of the following:**

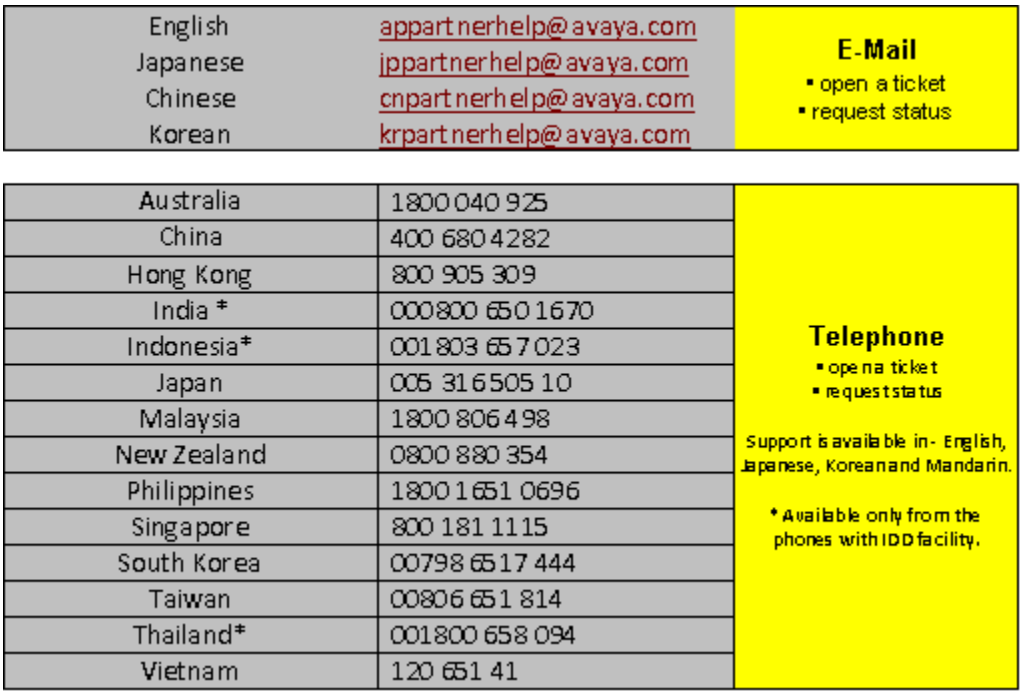

## <span id="page-12-0"></span>**3.3** Tool Useful Information

Useful Information link accessible from the Support option at the eBusiness Portal page provides helpful information about the tools. Useful Information is organized into separate folders mainly by module or tools name.

<http://support.avaya.com/licensemanagement>

## <span id="page-12-1"></span>**3.4** Tool Training

It is important that you are knowledgeable about the products and services and therefore, product and services training are a pre-requisite to the eBusiness Tools training. Although the tools provide a simplified approach to configuring a solution, it is important that you know the product to ensure that you are configuring the best solution for the end customer.

For additional product information, please go to the PLDS page on the Avaya Partner Portal:

[https://avaya.my.salesforce.com/apex/sp\\_ViewDetailPage?Id=a3j30000000L6ouAAC](https://avaya.my.salesforce.com/apex/sp_ViewDetailPage?Id=a3j30000000L6ouAAC)

PLDS August 10, 2015 Release Notes **Page 13 of 14** Page 13 of 14

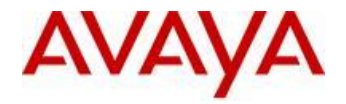

Download the new eBusiness Training Curriculum and Schedule document which provides information on:

- Training curriculum which will help you determine which courses are fundamental to your role and which courses are recommended to broaden your understanding
- A description of the leader led training classes
- The current leader-led training schedule for each region
- On demand leader led training
- Links to self paced training and webinars

<span id="page-13-0"></span>[https://avaya.my.salesforce.com/apex/sp\\_ViewDetailPage?Id=a3j30000000LDrbAAG](https://avaya.my.salesforce.com/apex/sp_ViewDetailPage?Id=a3j30000000LDrbAAG)

### **3.5** Email Subscription Services

Our EMail subscription service will ensure that you receive key information directly to your desktop for the tools that you use. You must be registered for the Global Product and Pricing Catalogue (GPPC) to be able to register for e-mail subscription service.

The Global eBusiness Tools follow a robust, integrated project process and release schedule. Application releases are scheduled monthly. Releases include product up-issues or new releases, enhanced functionality, and/or bug fixes. Advance Notices on price changes will be sent via e-mail subscription service. You will want to stay informed about what is coming and changes in the applications important to your day to day role.

Subscribe to the communications that you would like to receive for each tool by checking the appropriate box. It is suggested that at a minimum you register to receive 'release & outage communication' and 'special notices, training and events information'.

To register for this service:

1. Access the Global eBusiness Tools Landing page:

Americas & Asia Pac: [www.avaya.com/ebizn](http://www.avaya.com/ebizn) EMEA: [www.avaya.com/ebizu](http://www.avaya.com/ebizu)

- 2. Select 'email Notification' from the Support menu.
- 3. Select the '+' button next to each tool module from which you want communications.
- 4. Select the category for the desired module e.g. 'Enterprise Services Quotation' in this case there are three sub-categories of 'Beta Trial Participation', 'Release and Outage Information' and 'Special Notices, Training, and Event Information' available for subscription.
- 5. Select 'Save' button from the bottom of the list.